## **Are you a new student planning on attending the SGSC Entry Program at Valdosta State University?**

Please contact the Admissions Office to complete your Admissions Process and sign up for SOAR, the New Student Orientation and Registration. Have questions? You can submit a ticket here: [Hawk](http://talon.sgsc.edu/help/)  [Helper.](http://talon.sgsc.edu/help/)

# **IF YOU ARE ALREADY A STUDENT AT THE SGSC ENTRY PROGRAM:**

Registration will begin April 4th. Please sign up in advance for an appointment with your advisor (See FAQs below). If your advisor is not available, contact the Entry Program Staff: [sgscep.vsu@sgsc.edu](mailto:sgscep.vsu@sgsc.edu) or 912-260-4660.

# **IMPORTANT DATES**

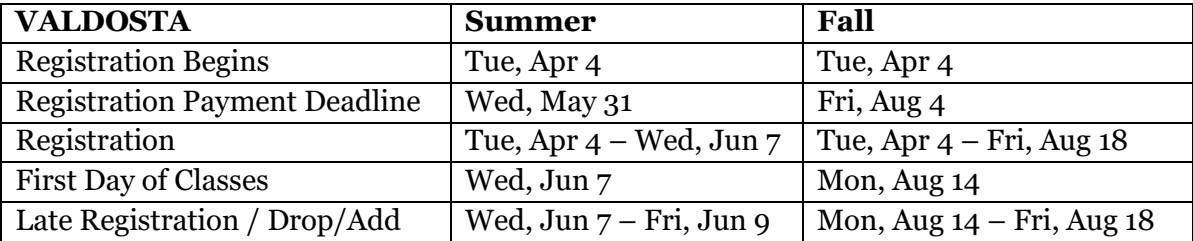

**If registration occurs after the Payment Deadlines,** *payment is due at time of registration.*

# **PLEASE NOTE:**

# *All students MUST meet with their advisors prior to registering for Classes. An Advisor Hold has been placed on your records. You must meet with your advisor to have this hold removed.*

## **How do I have the Advisor Hold cleared?**

See your Academic Advisor.

## **How do schedule an appointment with my Academic Advisor is?**

Schedule an advising appointment in the [Navigate Student App.](http://www.sgsc.edu/departments/navigate.cms) The app will connect you with your assigned advisor.

Don't have the app?

- $\checkmark$  Download the Navigate App from the App Store or Google Play
- $\checkmark$  Login with your SGSC ID and Password
- ✓ Select *South Georgia State College*

Access Navigate Student online [HERE.](https://sgsc.navigate.eab.com/app/#!/authentication/remote/)

#### **How do I find out if I have any other holds?**

Check on Navigate Student.

If you need further assistance with holds, check with the staff at the SGSC Entry Program.

# **What next? How do I Register?**

See your Academic Advisor to have you Advisor Hold lifted and to complete a Registration Form. Your schedule will be entered by someone from the Entry Program Office Staff.

# **How and where can I pay my fees?**

For information on how you can pay your fees, please click on the link below. <http://www.sgsc.edu/current-students/fee-payment.cms>

# **How can I find out my Financial Aid status?**

For questions regarding your financial aid status, contact the Financial Aid Office at 912-260-4200, submit a [Hawk Helper](http://talon.sgsc.edu/help/update/) ticket, or go to Banner Web on the SGSC website:

- Access Banner Web (see steps below).
- Click on *Student Services and Financial Aid*.
- Click on *Financial Aid*.

## **How do I access Banner Web?**

Access Banner Web:

- Go to SGSC website [www.sgsc.edu.](http://www.sgsc.edu/)
- In the top right-hand corner on your screen, select *Quicklinks*.
- Select *Student Gateway*.
- Select *Banner Web* (4th blue tile on top row).
- **Username**: your username is the first part of your email before the @ symbol. Your student email can be retrieved at the link listed at the bottom of this page.
- **Password:** Your current email password.

You must setup your SGSC student email and know your email password before you can log into Banner Web. If you have not already setup your SGSC student email, and need additional support, go to [www.sgsc.edu/academics/loginhelp.cms.](http://www.sgsc.edu/academics/loginhelp.cms)

## **What about housing?**

Ask the Entry Program office [\(sgscep.vsu@sgsc.edu\)](mailto:sgscep.vsu@sgsc.edu) for additional information.

## **How do I get my refund?**

If your account shows a credit balance, you may be eligible to receive a refund.

#### *Direct Deposit processed through TouchNet*

Students have the option to have their excess funds electronically disbursed to the checking or savings account they designate. This makes the refund process easy for the student—and is faster and more secure than mailing a paper check. Please remember to check TouchNet each term to make sure your bank account information is correct and current.

#### *Paper Checks*

If students do not elect direct deposit, then a paper check will be issued and mailed to the student's most current address on file. Students are not allowed to pick up checks directly from the college!

The semester refund dates are posted at this link: [http://www.sgsc.edu/current-students/fee](http://www.sgsc.edu/current-students/fee-payment.cms)[payment.cms](http://www.sgsc.edu/current-students/fee-payment.cms)

**Contact your advisor NOW to make an appointment for advisement.**